**Paper 044-2007** 

# **Using Dynamic Data Exchange and Table-Driven Programming to Manage Excel Files**

Xiaoming Liang, Amgen Inc., Seattle, WA Kim Musgrave, Amgen Inc., Seattle, WA

#### **ABSTRACT**

In clinical trials, Microsoft Excel is widely used to document programming requirements. Those documents are frequently updated over time. It is quite time consuming and often challenging for programmers to keep track the changes of the requirement documents. As a result, the requirement changes might not be communicated efficiently among the team and the implementation of those changes might be delayed or overseen.

The Excel Manager is a SAS macro with the integration of the following techniques. The Dynamic Data Exchange (DDE) is used to import Excel worksheets into SAS. The table-driven programming technique is applied to pass metadata from the source to the subsequent programs. The COMPARE and REPORT procedures are used to extract the version change information and generate color-coded RTF reports to reflect the changes of the Excel file for records addition, deletion, and update. The Visual Basic script is developed to send email reminder to users via Simple Mail Transfer Protocol (SMTP) server for new version release.

#### **INTRODUCTION**

MS Excel is user-friendly and commonly used by programmers and statisticians at Amgen Inc. The Issue Log is one of the applications. Programmers use the issue log to address programming issues and get answers from project leaders or statisticians. Project leaders also rely on the issue log to document programming requirement changes and communicate those changes among the team. The Data Definition Table (DDT) is another application that is commonly used in our clinical trials to document the definitions of analysis variables. This document is used as the guideline for Clinical Report Tabulation (CRT) programming. Once the DDT changes, the corresponding CRT programs need to be changed accordingly.

Managing these Excel documents is quite a challenge. These documents are frequently changed to fix errors or to make the adjustment to reflect the changes on the statistical analysis plan. To keep up with the requirement changes, programmers are often required to monitor these documents on daily basis. Accessing a huge Excel file can be a nightmare, especially for programmers accessing the files remotely. Digging through hundreds of records to figure out records that have been added, removed, or updated usually creates a burden to programmers. Consequently, the changes of programming requirements might not be communicated efficiently among the team, and the implementation of those changes might be delayed or overseen.

The Excel Manager is developed to efficiently manage these Excel files. The tool will transfer Excel data into SAS and compare the current version with the previous one. Once a new version is released, the version change reports will be created to reflect the changes, and an email reminder will be sent out to the team automatically. This tool requires Windows SAS installation and access to a Simple Mail Transfer Protocol (SMTP) server.

#### **EXCEL MANAGER**

Dynamic Data Exchange (DDE) is an inter-process communication system available on Windows and OS/2 operating systems. It enables two running applications to share the same data. In order to use DDE with the SAS System, the connection must be established between the two applications. This can be accomplished by issuing a FILENAME statement with the keyword "DDE" (Vyverman 2001).

DDE is different from other windows application technologies like the Component Object Model (COM). COM is synchronous. One party makes subroutine calls into the other and must wait until the call returns. In case the called component is busy, the caller is blocked until it becomes free. DDE is asynchronous. A well-programmed client sends a Windows message to the server and carries on processing. Windows holds the message and sends it to the server when the server is ready to process it. Comparing with PROC IMPORT procedure, DDE is more flexible when transferring data from Excel to SAS. PROC IMPORT is a simple data dump, while the DDE allows users to select rows and columns on the worksheet for data transfer.

Table-driven programming is a powerful tool. With the construction of metadata tables, users can pass information from metadata tables to the subsequent program through indirect macro variable references (double ampersands). This technique has been successfully applied to build dynamic applications (Carpenter 2002) or to generate safety monitoring reports for vaccine trials (Liang 2006).

The Excel Manager uses the DDE methodology (Vyverman 2001, Sun 2005) with further improvement on the flexibility of data selection for transferring and reporting. With this tool, users can choose the worksheets, rows, and columns for data transferring and reporting. It constructs metadata tables to store Excel worksheet names and column information transferred from Excel documents through DDE. The table-driven technique is incorporated to transfer those metadata to the subsequent program for version comparison and reporting. The PROC COMPARE procedure is applied to compare the current transferred data with the previous one. Results are used by the PROC REPORT and ODS RTF to produce the version change reports. The first part of the report is the summary of changes, where new records, updated records, and deleted records are highlighted in different colors. The second part of the report is a side-by-side comparison of updated records. Records before update and after update are highlighted in different colors. Visual Basic script is developed to use the Simple Mail Transfer Protocol (SMTP) server to email the report links to users once a new version is released. Users need to have a SMTP account to send or receive emails via this tool. A batch job is created to launch the tool in Windows SAS. This batch job can be scheduled through MS Windows Scheduled Tasks. In this project, the tool is scheduled to launch on a nightly basis.

The macro syntax is shown in Figure 1 and the whole process is summarized in a flow chart as shown in Figure 2.

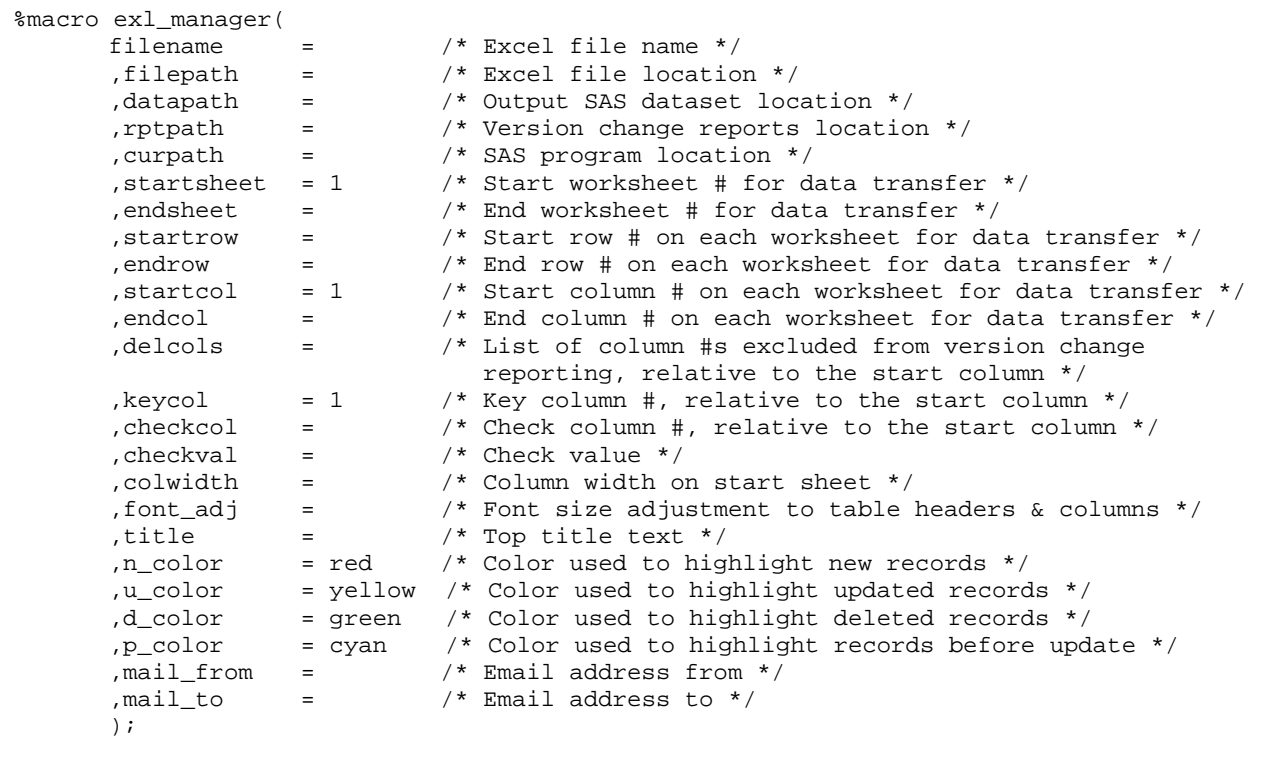

Figure 1. Macro Syntax

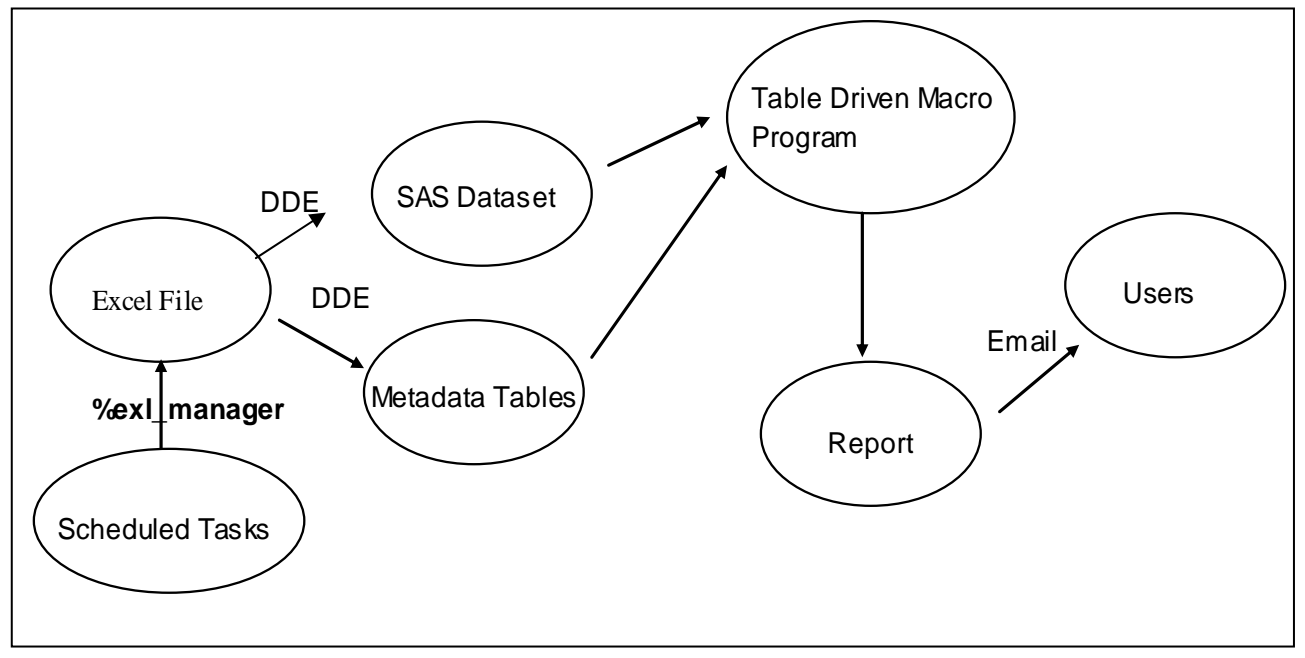

Figure 2. Excel Manager Flow Chart

### **APPLICATION OF EXCEL MANAGER**

#### **CREATING DIRECTORY STRUCTURE FOR EXCEL MANAGER**

The Excel Manager can be installed in a central location. For each application, we need to create 3 folders for the SAS program, the transferred SAS datasets, and the version-change reports that are generated. In this project, the tool is used to manage the Issue Logs, Master Variable Definition Tables, and Program Index. The directory structure is shown below:

+-- Excel\_Manager

+--macro (macro program)

+--issue\_log

+--code (SAS program: macro call)

- +--dataset (transferred SAS datasets)
- +--output (version change reports)

+--var\_def

- +--code (SAS program: macro call)
- +--dataset (transferred SAS datasets)
- +--output (version change reports)
- +--program\_index
	- +--code (SAS program: macro call)
	- +--dataset (transferred SAS datasets)
	- +--output (version change reports)

#### **SELECTING EXCEL WORK SHEETS FOR DATA TRANSFER**

By default, this tool imports all of the worksheets in an Excel file to SAS. This might not be desirable if you are only interested in certain worksheets. Through macro parameters STARTSHEET and ENDSHEET, you can select the worksheets needed. In addition, parameters STARTROW, ENDROW, STARTCOL, and ENDCOL give you the flexibility to select rows and columns on each worksheet for data transfer.

Using the Program Index file (Figure 3) as an example, we want to monitor the programming status change on the Submission Data File sheet (SDFs) and the Table, Listing, and Graph sheet (TLGs). They are on the 2<sup>nd</sup> and  $3<sup>rd</sup>$  worksheets. Therefore, we can select these two sheets by specifying STARTSHEET=2 and ENDSHEET=3.

The parameters STARTROW and STARTCOL should be set as STARTROW=1 and STARTCOL=3 since data on these worksheets starts from the 1<sup>st</sup> row and 3<sup>rd</sup> column. We leave the parameters ENDROW and ENDCOL to be empty since we want to transfer all of the data starting from  $1<sup>st</sup>$  row and  $3<sup>rd</sup>$  column.

#### **IDENTIFYING KEY, CHECK AND DELETE COLUMNS FOR REPORTING**

After transfer, the worksheet name will become the SAS dataset name, while the column name on that sheet will become the SAS variable name in the dataset.

This tool uses a unique key (column) to identify records and compare the current version with the previous one. A record will be identified as "NEW" if its unique key doesn't exist in previous version. Similarly, a "DELETED" record means its key exists in the previous version but not in this version. An "UPDATED" record means the key exists in both versions but changes have been made to the variables (columns) other than the key variable. The 'Program Name' column is chosen as the key column for the Program Index (Figure 3).

The check column is used when users want to generate an outstanding report. This report will flag those records that don't meet a specified check value. For example, we choose the 'Testing Status' column as the check column to flag those statistical programs that haven't passed QC. Therefore, the check value will be set up through the parameter CHECKVAL as: CHECKVAL=PASS. The outstanding report is optional for this tool. Therefore, the CHECKCOL and CHECKVAL are set to empty by default.

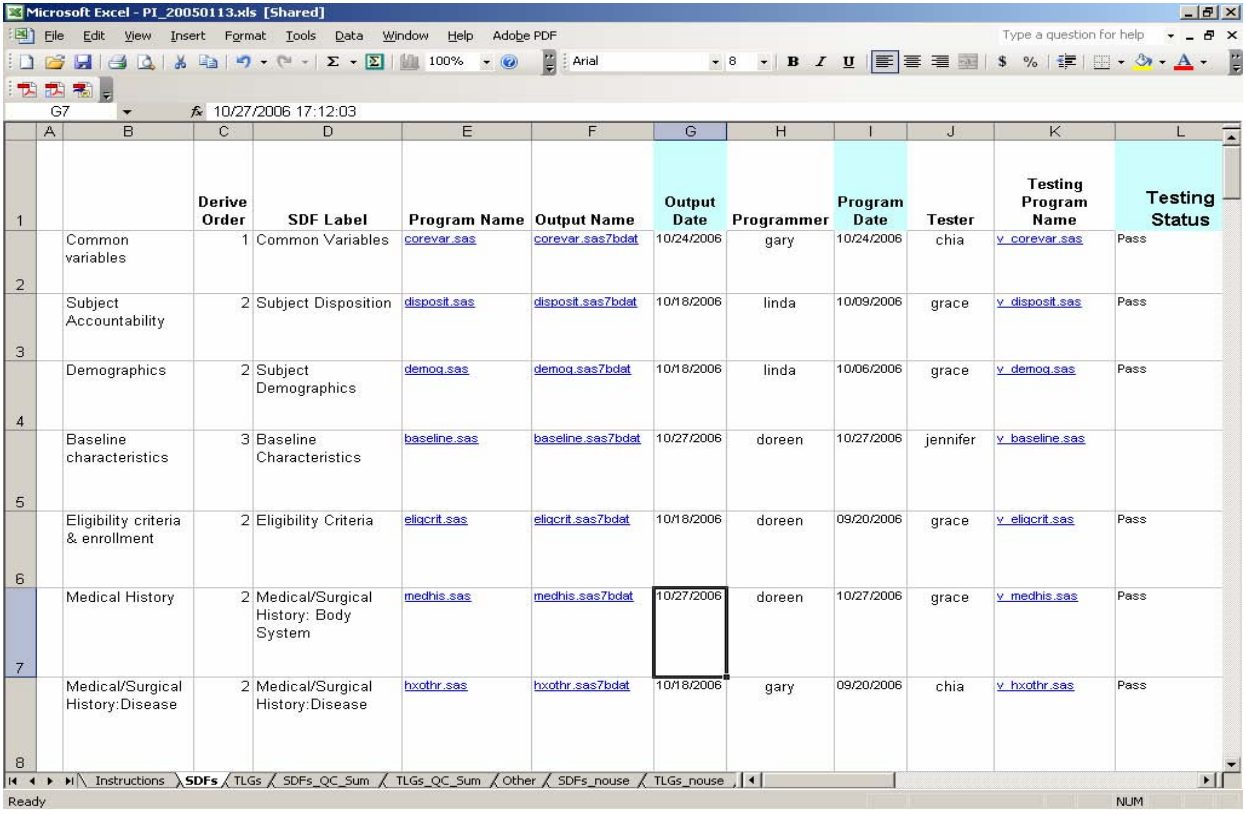

#### Figure 3. Program Index

While the start column and end column allow users to select columns for data transfer, the delete columns give users the option to further refine the columns for version comparison and reporting. For example, the 'program date' and 'output date' in the Program Index file might not be so important to us. Therefore, we can use the parameter DELCOLS to exclude these two columns from data version comparison and reporting.

The parameters KEYCOL, CHECKCOL, and DELCOLS are the relative column numbers on the worksheet for key column, check column, and delete columns. Those numbers are relative to the start column. For the Program Index in Figure 3, the start column is the  $3^{rd}$  column 'Derive Order' and the key column is the  $5^{th}$  column 'Program Name'. The KEYCOL will be the relative number counting from the start column to the key column, which is the  $3<sup>rd</sup>$ . Therefore, the KEYCOL will be set as KEYCOL=3.

#### **CONSTRUCTING METADATA TABLES**

Once the Excel file is read into SAS, two metadata tables (MD\_SOURCE and MD\_VAR) are constructed automatically. The MD\_SOURCE table contains the worksheet information (worksheet number and worksheet name), key variable name, and check variable name. The MD\_VAR table contains the column information (column number, column name, column width, and column label) for each work sheet. Figures 4 and 5 show the two metadata tables used in Issue Logs.

SAS variable name will use the column number instead, in the format of COL\_1, COL\_2, etc. The column width is setup by the user to customize the report format through parameter COLWIDTH. The worksheet name, column name, and column label are extracted directly from the Excel file through DDE, while the key variable (KEYVAR) and check variable (CHECKVAR) are the column names identified by users through parameters KEYCOL and CHECKCOL. The SHEETNAME refers to the transferred SAS dataset name. It is the compressed worksheet name (removing space). In case any special character or number is used as the original worksheet name, an underscore '\_' is added to the dataset name, such as \_20030167 in Figure 4. The column label is the original column header from the Excel file, while the column name is the compressed column header name. In case any special character or number is used as the column header name, the corresponding

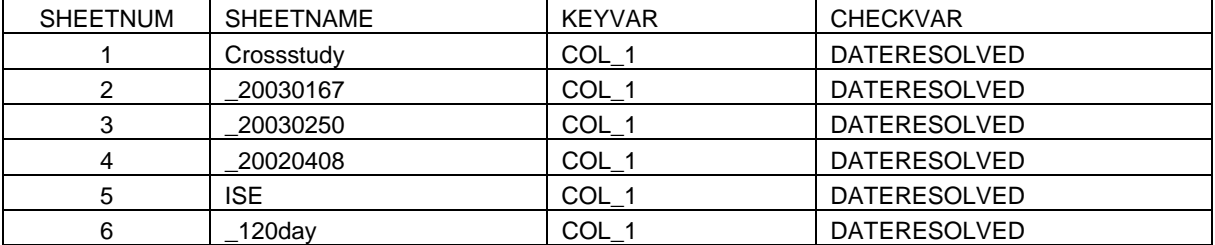

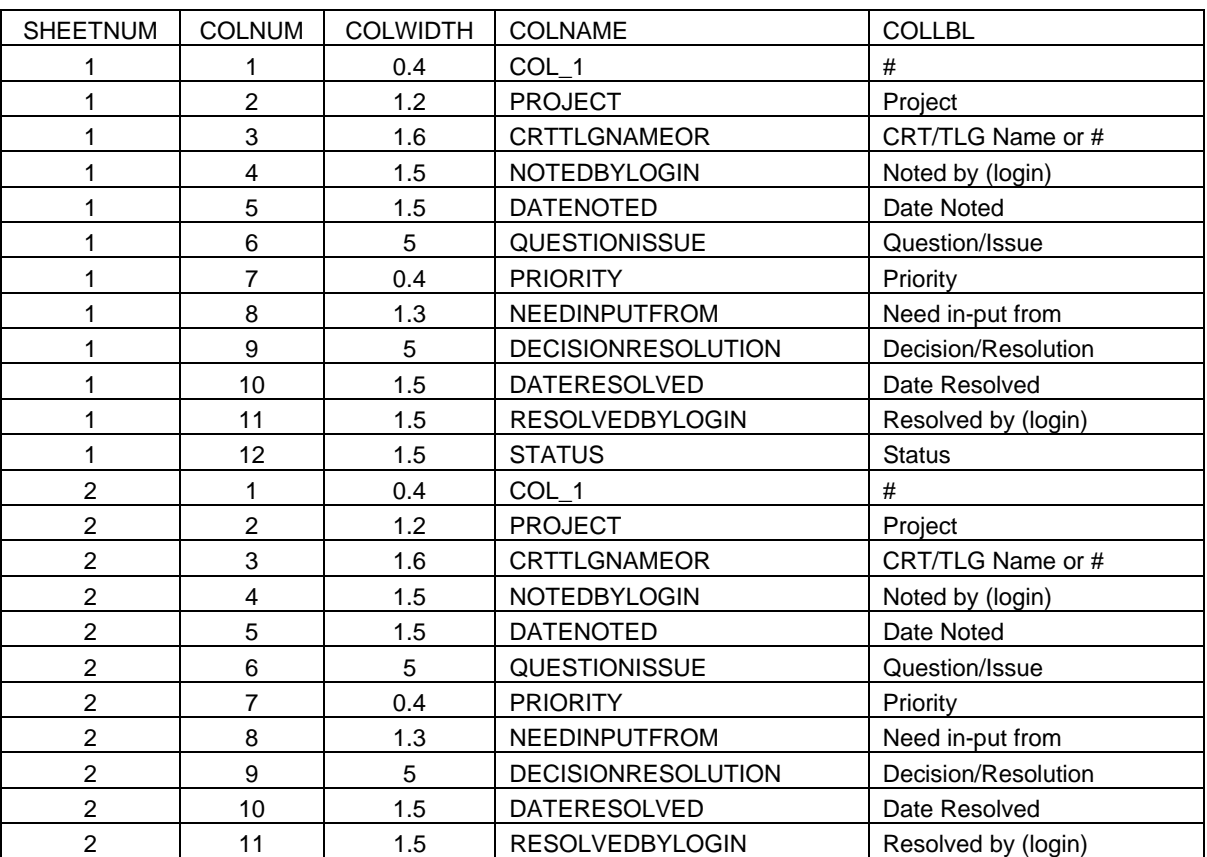

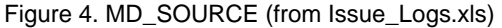

Figure 5. MD\_VAR (from Issue\_Logs.xls)

#### **GENERATING TABLE-DRIVEN MACRO PROGRAMS**

Table-driven macro programs are developed to extract information from the metadata tables and use it in subsequent reporting program. This can be done through the CALL SYMPUT routines and the \_N\_ variable. In such a way, the observations from the source table are counted and the observation number becomes a part of the macro variable name, such as &livedb1, &livedb2, …, etc. The total number of the rows is stored in the macro variable &livecnt (Liang 2006). The MD\_SOURCE table is used to read the source dataset from the location specified by the parameter DATAPATH. The key variable is used for dataset sorting and merging. The check variable is used to identify outstanding records and generate a listing report for those records. The MD\_VAR table is used to identify all of the variables in a dataset and use them for data comparison and version change reporting.

#### **GENERATING VERSION CHANGE REPORTS**

The worksheet name is used to name the transferred SAS dataset. To differentiate the old version from the new version, the old version dataset has a '\_db' appending to its carry over name.

The CHECKCOL and CHECKVAL parameters are used to identify those records that where check variable doesn't equal to the specified check value. When a new version is released, the dataset from the current transfer (xxx.sas7bdat) is compared with the one from the last transfer (xxx\_db.sas7bdat). These two datasets are sorted by the key variable, and then merged by the key. Records that don't exist in the previous version are labeled as NEW, exist in previous version but not in current version are labeled as DELETED. The PROC COMPARE procedure is used to extract records where changes have been made to variables other than the key variable. Those records are then labeled as UPDATED.

hree reports are generated to reflect the data changes: T

- 1. Overview report: listing of new records (highlighted in red), deleted records (highlighted in green), and updated records (highlighted in yellow).
- 2. Update report: paired comparison of records before update (highlighted in cyan) and after update (highlighted in yellow). For updated records, only the updated column is highlighted.
- . Outstanding report (optional): listing of records that are outstanding as defined by users. 3

Examples of these reports are shown in figures 6, 7 and 8.

#### **SENDING EMAIL REMINDERS TO USERS**

The report title, which is passed through macro parameter TITLE, will be used as the subject line of the email. Visual Basic script is developed to send the link of the reports to the users through the SMTP server. The email addresses of both sender and receiver(s) are passed through macro parameters MAIL\_FROM and MAIL\_TO.

#### **CONCLUSION**

With the integration of Dynamic Data Exchange, table driven technique, and Visual Basic script, the Excel Manager provides the following features in managing Excel files.

- 1. This tool is flexible on data transfer and reporting. It gives you the power to select the rows and columns on the worksheets for data import, and select columns for reporting.
- 2. It is efficient. This tool provides an efficient way to manage Excel files by generating color-coded version change reports and sending emails to the team. Using this tool can significantly reduce the burden for individual programmer to daily monitor the Excel documents, and eliminate the confusion about the changes made to the documents.
- 3. names or column names in the macro call. Therefore, it can easily be applied across studies and across It is easy. This tool is easy to use and requires minimal maintenance. It doesn't require worksheet Excel applications.
- 4. It is automatic. This tool can be launched automatically through MS Windows Scheduled Tasks.

#### **REFERENCES**

- 1. Carpenter A, Smith R. 2002. *"Library and File Management: Building a Dynamic Application".* Proceedings of the Twenty-Seventh Annual SAS Users Group International Conference. Paper 21-27.
- 2. *ng"*. Liang X, OldenKamp P. 2006. *"Using Table-Driven Solution in Clinical Safety Pause Rule Reporti* Proceedings of the 2006 Pharmaceutical Industry SAS Users Group Conference. Paper PO-02.
- 3. Sun H, Wong C. 2005. *"A Macro for Importing Multiple Excel Worksheets into SAS Data Sets"*. Proceedings and the sets of the sets of the sets of the sets of the sets of the sets of the sets of the sets of the set of the of the 30" Annual SAS Users Group International Conference, Paper 027-30.
- 4. Vyverman K. 2001. *"Using Dynamic Data Exchange to Export Your SAS Data to MS Excel Against All ODS, Part I"*. Proceedings of the 26th Annual SAS Users Group International Conference, Paper 011-26.

#### **ACKNOWLEDGMENTS**

and Yan Zhuang for their support for the implementation of this tool. The authors also want to appreciate Adam Sharp for his thorough testing of this tool. The authors would like to thank Wenyun Ji and Dan Diprimeo for their support and guidance throughout this project, Steve Pearce and Raoul Bernal for their review of this tool, and specially, Stephanie Perez, Janice Chen,

## **CONTACT INFORMATION**

Your comments and questions are valued and encouraged. Contact the authors at:

Xiaoming Liang **Kim Musgrave Amgen Inc.**<br>Amgen Inc. Amgen Inc. (1201)<br>1201 Amgen Ct. W. (1201)<br>1201 Amgen Ct. W. (1201) Fingen Inc.<br>1201 Amgen Ct. W. 1201 Amgen Ct. W.<br>Seattle, WA 98119 Seattle, WA 98119<br>
Email: <u>xliang@amgen.com</u> Seattle, WA 98119<br>
Email: knusgrav@amgen.com

Email: **kmusgrav@amgen.com** 

SAS and all other SAS Institute Inc. product or service names are registered trademarks or trademarks of SAS Institute Inc. in the USA and other countries. ® indicates USA registration.

Other brand and product names are trademarks of their respective companies.

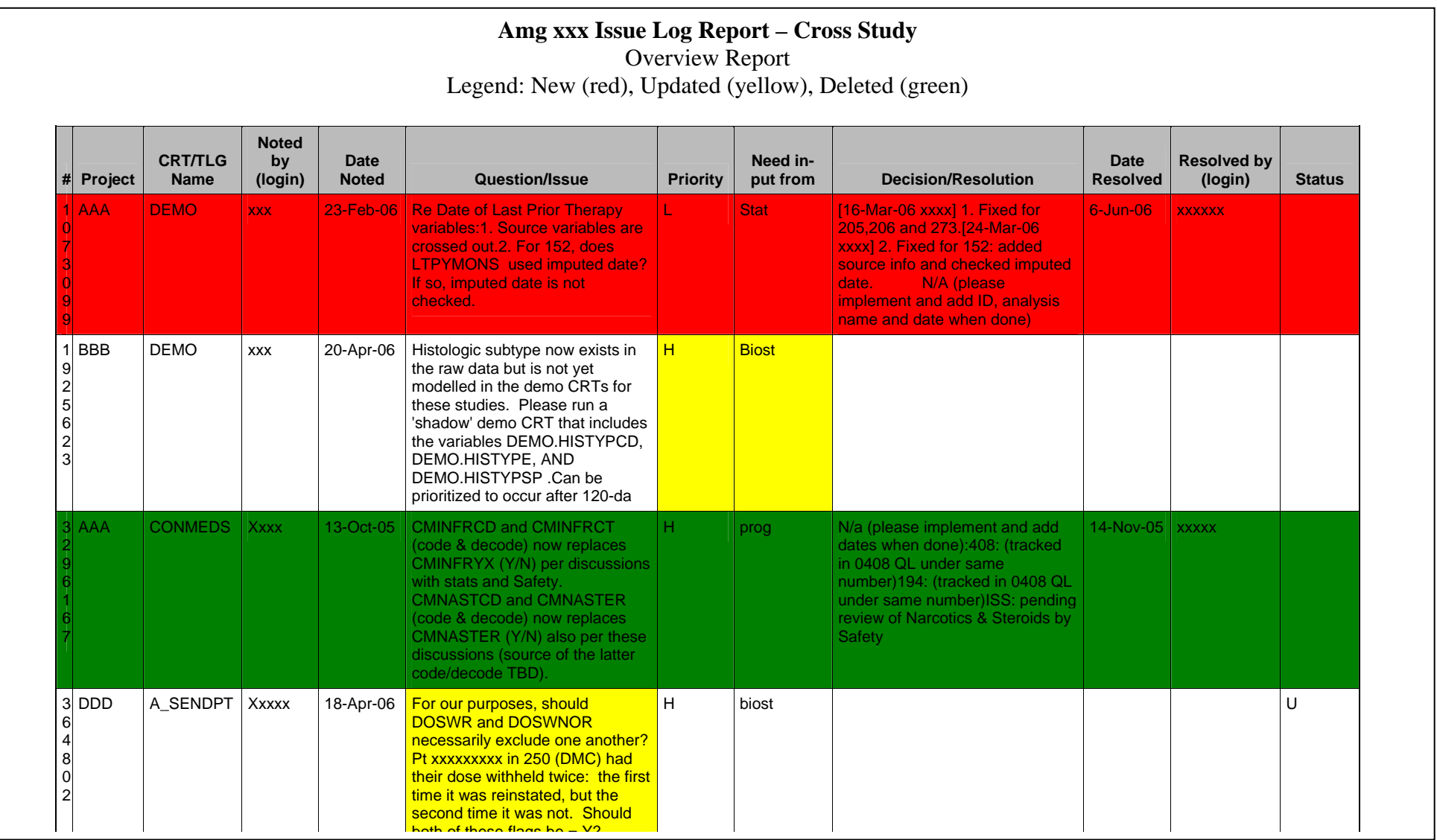

Figure 6. Version Change Overview Report

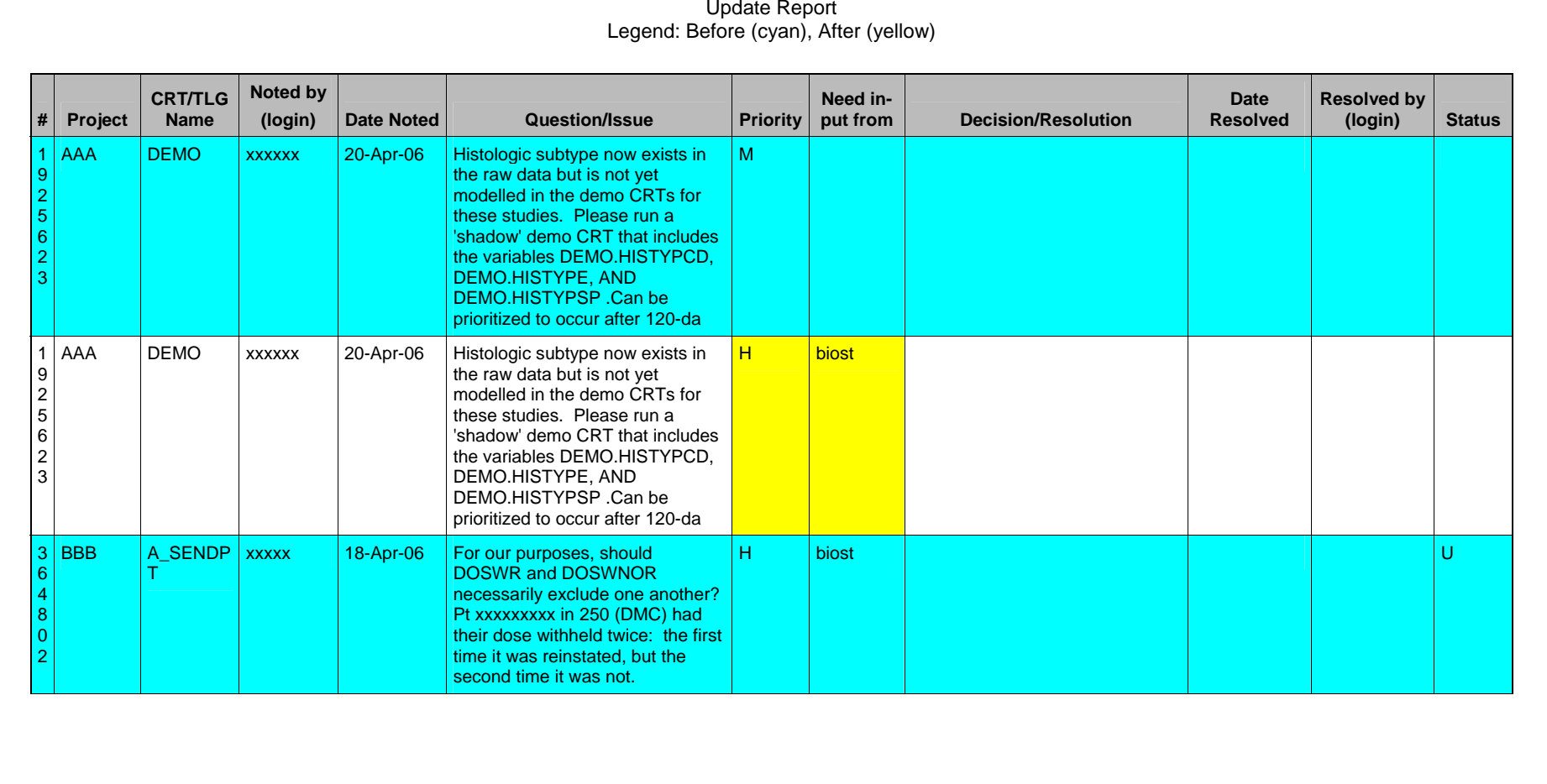

**Amg xxx Issue Log Report – Cross study** 

Figure 7. Version Change Update Report

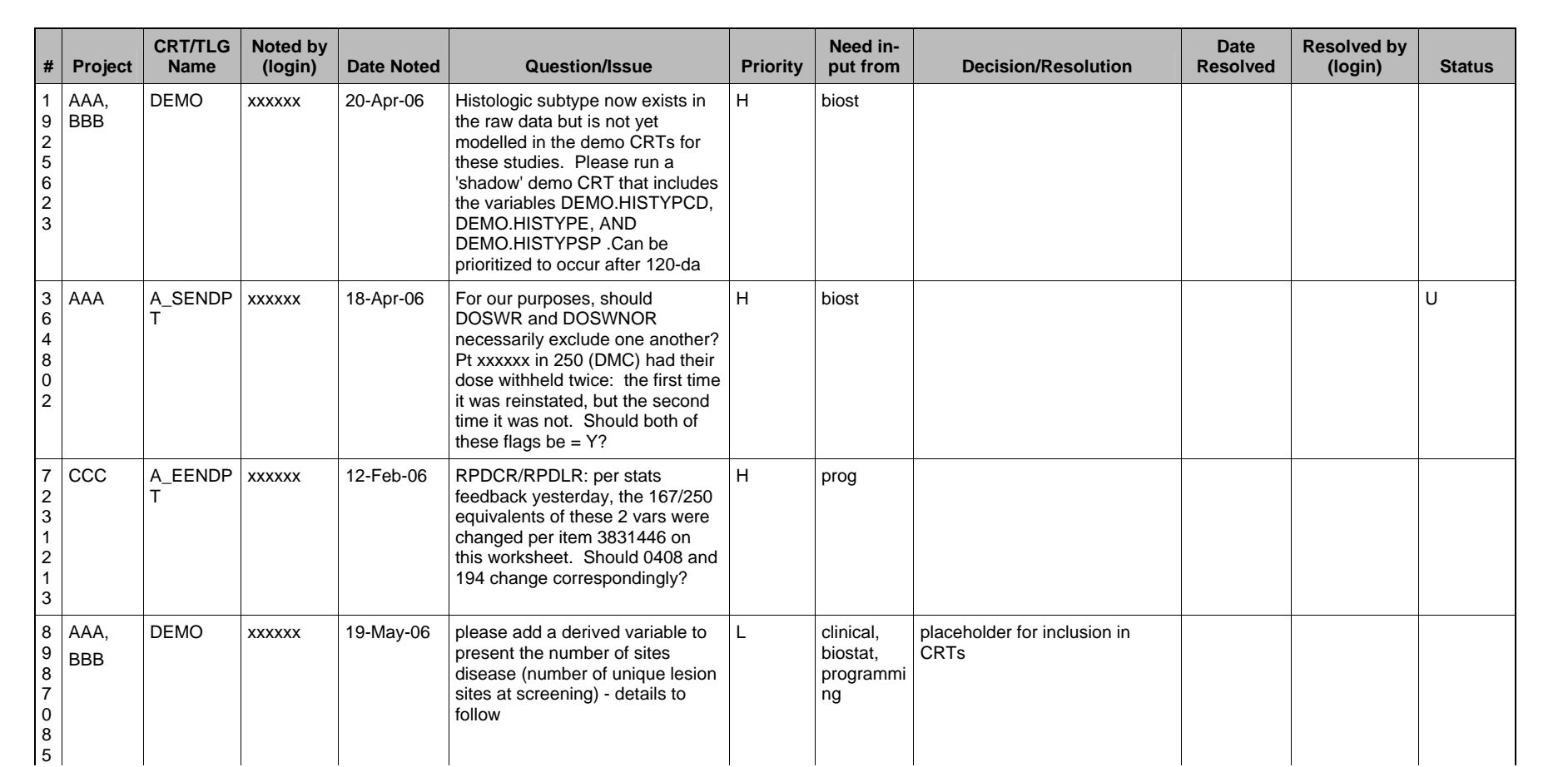

**Amg xxx Issue Log Report – Cross study**  Outstanding Report

Figure 8. Version Change Outstanding Report